## Internet Access on the New BadgerNet: How to file for E-rate

**Replaces and supersedes all earlier presentations, with updated instructions for filing the AT&T 471**

> Bill Herman Bob Bocher

Wisconsin Department of Public **Instruction** 

May 2, 2017

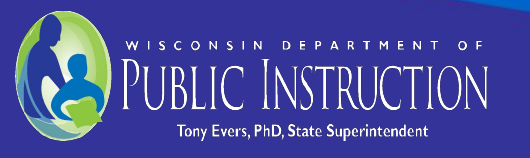

# Who is This Presentation For?

- This presentation is for current TEACH customers who are transitioning to the new BadgerNet
- It explains DPI's E-rate filing recommendations for internet access.
- If you have chosen your local telephone company as your internet access provider on the new BadgerNet, you do not need to review this presentation. You will simply file a single Form 471 for their service.

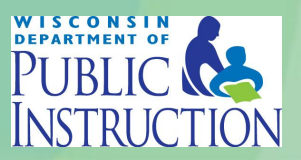

## Purpose of this Presentation

- The purpose of this presentation is to help you file for E-rate internet access funding with little or no funding loss.
- We are presenting the "bare bones" about how to file.

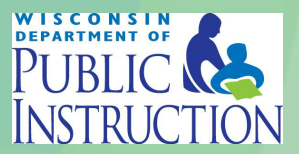

## Before and After Cutover

- Before your site is cut over the new BadgerNet, your internet access provider will be the same as your current internet access provider -- in most cases, WiscNet.
- After your site is cut over, AT&T will be your internet access provider, whether you have chosen WiscNet on BadgerNet or AT&T's MIS on BadgerNet service.

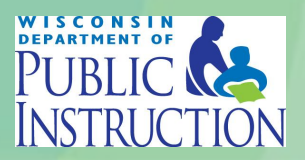

## Before and After Cutover

- This is why current WiscNet customers received two quotations for internet access.
- The first, from WiscNet, is for WiscNet service until you are cut over.\*
- The second, from AT&T, is for service after you are cut over. This quotation provides pricing the two internet options on the new Badgernet:
	- 1) WiscNet on BadgerNet service 2) AT&T's MIS on BadgerNet service.

If you currently receive service from a different alternate provider on BCN, you might also have receive a month to month quotation from them.

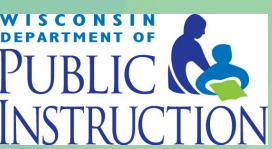

## Choosing your Service

- You indicated your preference for internet service on BadgerNet in October 2016, when you submitted your BadgerNet data spreadsheet to TEACH.
- If you indicated "AT&T," you will receive MIS on BadgerNet service starting at time of cutover.
- If you indicated "WiscNet," you will receive WiscNet on BadgerNet service starting at time of cutover.

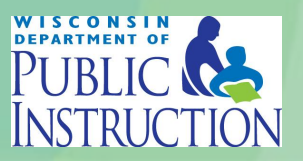

# Justifying Your Choice

- When selecting either of the two internet options on the new BadgerNet, you need to justify your choice by conducting an evaluation process.
- Then, create a dated internal memo, such as an e-mail, explaining your decision.

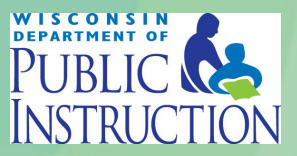

## If I stay with WiscNet, why will AT&T be my internet access provider?

- It is defined that way in the BadgerNet contract.
	- AT&T is the prime contractor who operates the network with multiple providers.
- As a result, your quotation for WiscNet on BadgerNet comes from AT&T.
- In addition, you will be billed for service by AT&T.

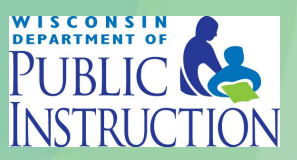

## Filing the Form 471

For almost all WiscNet districts, DPI recommends the following:

### File 2 FRNs.

Both will be for the entire funding year (July 1, 2017 - June 30, 2018)

**FRN 1: WiscNet is the provider.** 

FRN 2: AT&T is the provider (for either WiscNet on BadgerNet or AT&T MIS on BadgerNet).

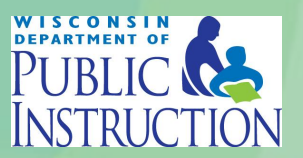

# Quotations from WiscNet and AT&T

- Wiscnet believes it has sent out cost quotes for month to month service (FRN 1) to all its members in response to the Form 470s filed by Wisconsin schools and districts. But if you have not yet received a quote you need to immediately contact the WiscNet E-rate team at [info@wiscnet.net.](mailto:info@wiscnet.net)
- AT&T believes it has sent out cost quotes for AT&T's MIS service and WiscNet on BadgerNet service (FRN 2) in response to the Form 470s filed by Wisconsin schools and districts. But if you have not yet received a quote you need to immediately contact Rob Roy at [rr3914@att.com](mailto:rr3914@att.com).

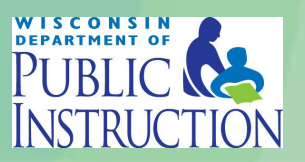

## Filing the Form 471

- Note: if you did not file a Form 470 for internet access, you cannot file 2 FRNs. You will file only 1 FRN to AT&T.
- Your FRN to AT&T will be exactly the same as the FRN to AT&T shown in the 2 FRN option below.

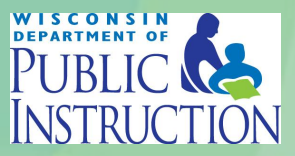

## Why is the 2 FRN option best?

- This filing approach has been approved by USAC.
- USAC has agreed to retroactively adjust your FRN start and end dates, to reflect actual cutover dates.
- No additional filing will be required by applicants.
- Using this filing option you will lose only one month of funding, or in a small number of cases two months, due to internal processes at USAC.
- Details on how to fill in your two FRNs are on the next 2 slides. You must file both FRNs.

### First FRN: WiscNet, July 1, 2017 to June 30, 2018

#### **First FRN to Wiscnet, July 1, 2017 - June 30, 2018:**

**Funding Request Nickname (suggested)**: WiscNet FRN **Service Type**: Data Transmission and/or Internet Access **Agreement information**: Month to Month **Establishing FCC Form 470**: [*the number of the 470 you filed for Internet access*] **Was Form 470 Posted?:** Yes **How many bids were received?:** [*enter the number of bids received*] **Service Start Date**: July 1, 2017 **Service Provider**: Wiscnet, SPIN 143004351 **When will the Services End?**: June 30, 2018 **Cost Calculation**: Use quotation provided by WiscNet in response to your Form 470.

**Months of Service**: 12

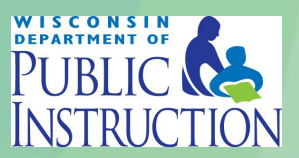

#### **Before creating the FRN to AT&T:**

You have have to enter information into your EPC site about the AT&T contract.

To do this you have to "Add a New Contract" to your site.

- 1) Go to your Landing Page.
- 2) Choose your school district from "My Entities."
- 3) Choose "Contracts" from the links on the left side of the screen.
- 4) Click on the "Manage Contracts" button on the upper right of the screen.
- 5) Click on the "Add a New Contract" button.

Continue to the next slide.

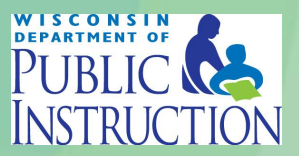

#### **Before creating the FRN to AT&T:**

You will now enter "Contract Information."

- 1) "Nickname" -- [suggested: "Badgernet Contract"]
- 2) "Contract Number" -- 505004-O14-BCNMGSRVCS-01 (Save and Continue)
- 3) "Would you like to upload a copy of your contract?" -- NO (Save and Continue)
- 4) "Is this contract based on a State Master Contract?" -- YES
- 5) "Is this contract based on a multiple award schedule?" -- NO (Save and Continue)
- 6) "Can other applicants piggy back off this contract?" -- NO
- 7) "Was this contract originally created by another applicant, and you then piggy backed off their contract?" -- YES
- 8) "Please indicate the original party that created the piggy back contract, as well as any other relevant details." [enter "State of Wisconsin/BadgeNet] (Save and Continue)

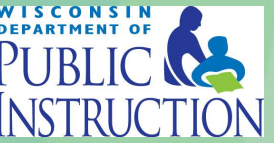

Continue to the next slide.

#### **Before creating the FRN to AT&T:**

You will now enter information about the Form 470 that TEACH filed to establish the contract for the new BadgerNet.

- 1) "Was an FCC Form 470 posted for the product and/or services you are requesting?" -- YES
- 2) "How many bids were received?" -- 2
- 3) "Was your FCC Form 470 posted prior to Funding Year 2016?" -- YES
- 4) "FCC Form 470 Number" -- enter 891980001346160 (save and continue)

Continue to the next slide.

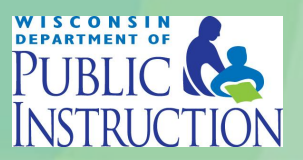

#### **Before creating the FRN to AT&T:**

You will now enter information about the Service Provider (AT&T)

- 1) "Account Number" -- not required
- 2) "Search Service Providers" by SPIN: 143001192 (hit the "Search" button)
- 3) Click the checkbox for SPIN: 143001192

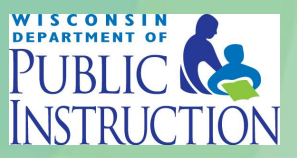

#### **Before creating the FRN to AT&T:**

You will now enter information about Contract Dates

- 1) "Is this a multi-year contract?" -- YES
- 2) "What is the date you awarded your contract?" -- 8/1/2016 (Save and Continue)
- 3) "Does this contract include voluntary extensions?" -- NO (Save and Continue)

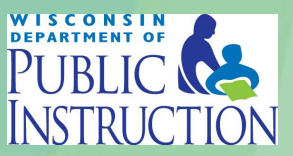

#### **Before creating the FRN to AT&T:**

You will now enter information about Pricing Confidentiality

"Is there a statute, rule, or other restriction which prohibits publication of the specific pricing information for this contract?" -- NO (Save and Continue)

Now: review the Confirmation page. If the entries are correct, click on "Complete."

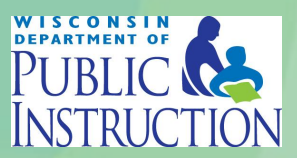

#### **Now: Create the yearlong AT&T FRN**

Now -- finally -- the BadgerNet contract has been "associated" with your school district. You are ready to create the yearlong AT&T FRN. Start by entering Basic and Entity information:

**Funding Request Nickname (suggested)**: AT&T FRN **Service Type: Data Transmission and/or Internet Access Agreement Information**: Contract

Now, "Associate a Contract" -- search by your school district's BEN.

The information you entered when you uploaded the contract will be automatically entered into your FRN. You will need to enter additional information about the contract expiration date, months of service, and pricing -- see the next slide.

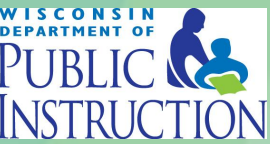

#### **Now: Create the yearlong AT&T FRN**

Enter additional information about the contract expiration date, months of service, and pricing.

**Contract expiration date:** 1/31/2023 **Cost Calculation**: Use pricing provided by AT&T in its quotation. *Be sure to enter WiscNet on BadgerNet pricing if that is your choice, and AT&T's MIS on Badgernet pricing if that is your choice*. **Months of Service:** 12

If additional information needs to be entered, reference the data on the following slide.

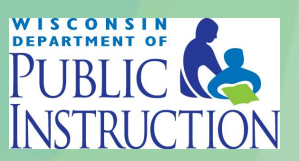

#### **Information for FRN to AT&T, July 1, 2017 - June 30, 2018:**

**Funding Request Nickname (suggested)**: AT&T FRN **Service Type: Data Transmission and/or Internet Access Agreement Information**: Contract **Contract number**: 505004-O14-BCNMGSRVCS-01 **Establishing Form 470**: 891980001346160 **Was Form 470 posted?**: Yes **Award Date**: 8/1/2016 **How many bids were received for this contract**: 2 **Service start date**: July 1, 2017 **Service provider:** AT&T, SPIN 143001192 **Based on State Master Contract:** Yes **Based on a multiple award schedule:** No **Includes Voluntary Extensions**: No **Contract expiration date:** 1/31/2023 **Cost Calculation**: Use pricing provided by AT&T in its quotation. Be sure to enter WiscNet on BadgerNet pricing if that is your choice, and AT&T's MIS on Badgernet pricing if that is your choice. **Months of Service:** 12

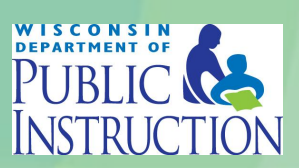

### Remember, you must file both FRNs.

### Remember, you must file both FRNs shown on the previous slides.

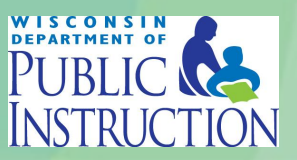

### You also have the option of filing only a single FRN, to AT&T.

- DPI recommends that you file a single FRN only if you did not file a Form 470 for internet access.
- *•* Under this option, you will probably receive your funding notification sooner than if you file two FRNs, but you will lose funding for each month after July that your site is cut over.

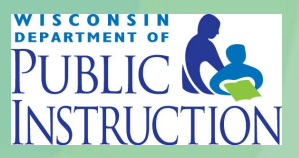

# For more details, read the FAQ

This presentation is intended to provide an overview of your filing options. For more details on the filing options and on all things BadgerNet, watch the [DPI E-rate Learning](https://dpi.wi.gov/erate/training) [Library](https://dpi.wi.gov/erate/training) for updated FAQ.

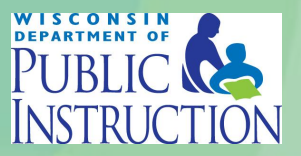